# **SEAGATE Seagate Wireless** Manual de usuario

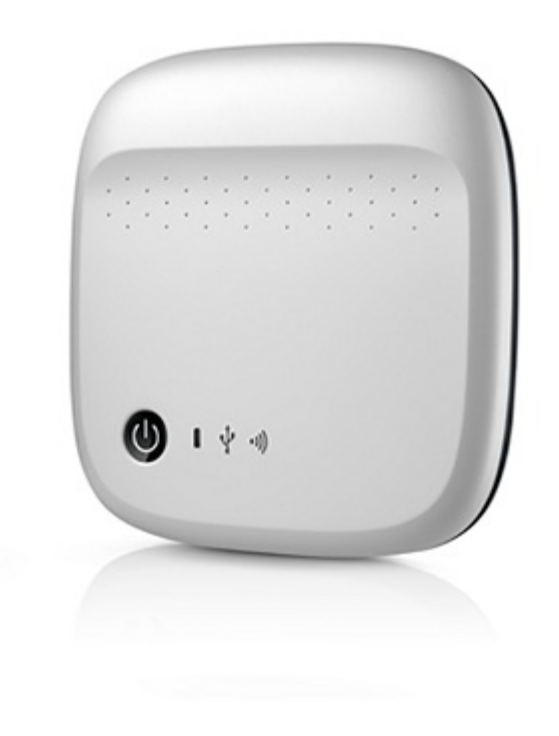

### Modelo: 1AYBA5

Haga clic aquí para acceder a una versión en línea [actualizada](https://www.seagate.com/es/es/manuals/portable-hard-drives/seagate-wireless/)<br>de este documento. También encontrará el contenido más reciente, así como ilustraciones desplegables,<br>navegación sencilla y funciones de búsqueda.

### Contents

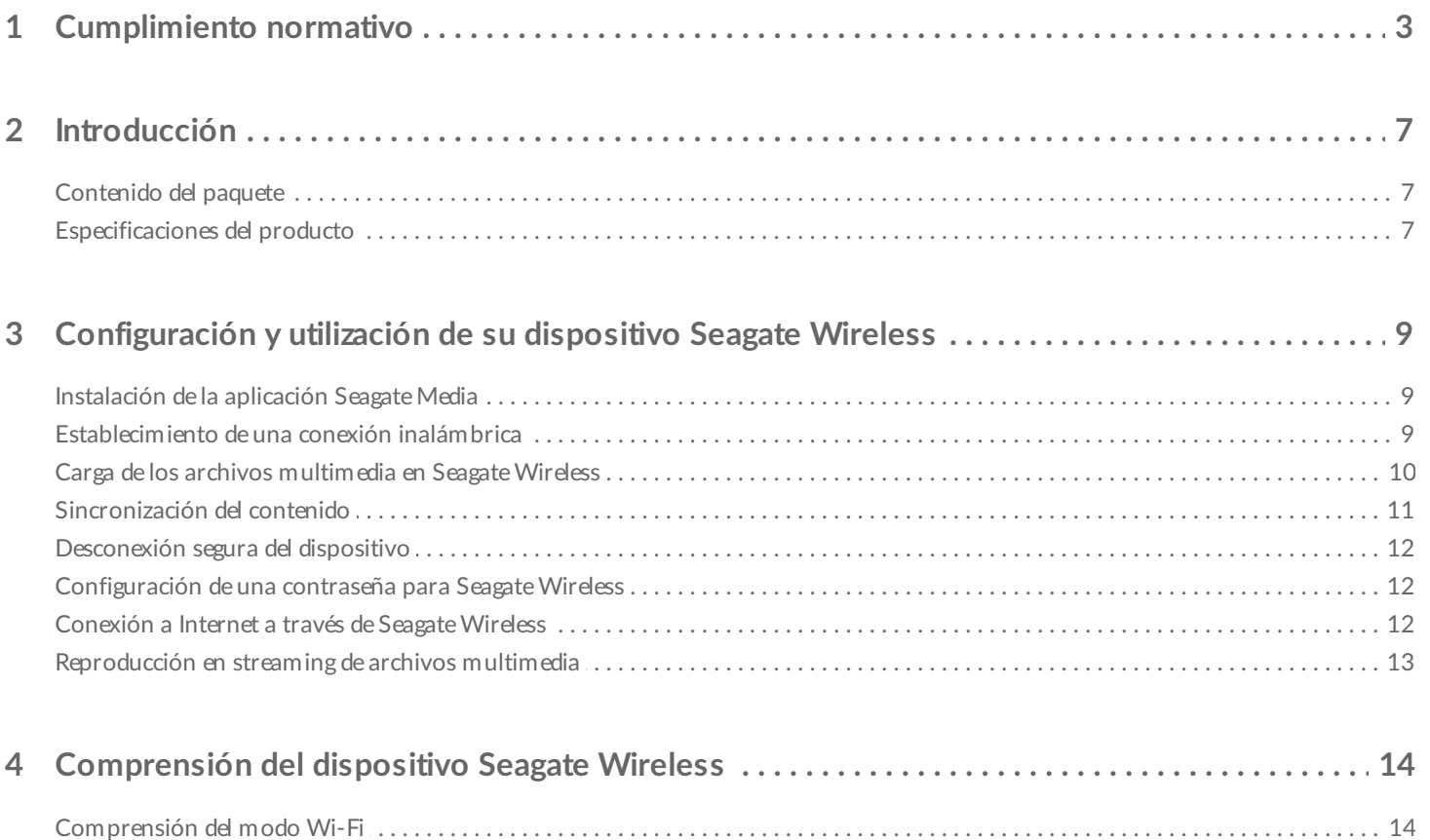

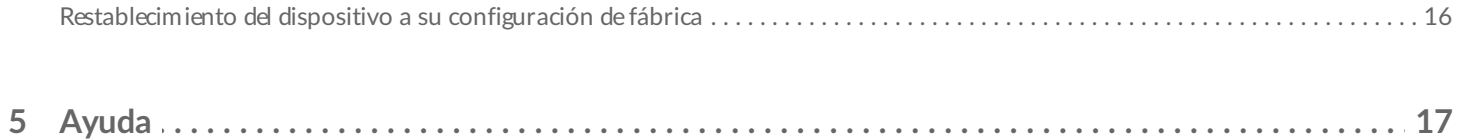

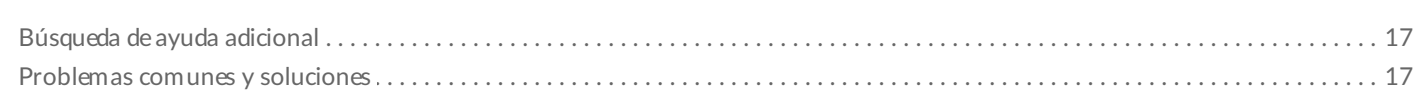

## <span id="page-2-0"></span>Cumplimiento normativo

### **Información sobre la Clase B de la normativa FCC**

Este equipo se ha probado y se ha demostrado que cumple los límites establecidos para dispositivos digitales de clase B, de acuerdo con el apartado 15 de las normas de la FCC. Estos límites están diseñados para ofrecer una protección razonable frente a interferencias perjudiciales en instalaciones domésticas. Este equipo genera, utiliza y puede irradiar energía de radiofrecuencia y, si no se instala y utiliza conforme a las instrucciones, puede causar interferencias perjudiciales en las comunicaciones por radio. No obstante, no hay ninguna garantía de que estas interferencias no se produzcan en una instalación concreta. Si el equipo causa interferencias perjudiciales en la recepción de radio o televisión, lo que se puede determinar encendiendo y apagando el equipo, se recomienda al usuario que intente corregir las interferencias aplicando una o varias de las medidas siguientes:

- Reorientar o reubicar la antena receptora.
- Aumentar la separación entre el equipo y el receptor.
- Conectar el equipo a la toma de un circuito diferente del circuito al que está conectado el receptor.
- Consultar al distribuidor o a un técnico experto en radio/televisión para obtener asistencia.

Este dispositivo cumple el apartado 15 de las normas FCC. Su funcionamiento está sujeto a las dos condiciones siguientes: (1) este dispositivo no deberá ocasionar interferencias perjudiciales y (2) este dispositivo deberá aceptar cualquier interferencia que reciba, incluidas aquellas que puedan provocar un funcionamiento no deseado.

**Advertencia de la FCC:** Los cambios o modificaciones no aprobados expresamente por la parte responsable del cumplimiento de las normativas pueden anular la autorización del usuario para utilizar este equipo.

### **NOTA IMPORTANTE: Disposiciones sobre la exposición a radiaciones de la FCC**

Este equipo cumple los límites de exposición a radiaciones de la normativa FCC establecidos para un entorno no controlado. Este equipo debe instalarse y utilizarse de forma que entre el radiador y el cuerpo haya una distancia mínima de 20 cm.

El transmisor no se debe colocar junto con otra antena ni transmisor, ni utilizarse en combinación con ellos.

La disponibilidad de algunos canales específicos y/o bandas de frecuencia operativas depende de cada país. En la fábrica, se programan con firmware en función de cada destino. El usuario final no puede configurar el firmware.

Nota para el propietario del modelo para EE. UU.: Para cumplir la normativa de la FCC para EE. UU., la función de selección del país se ha eliminado completamente de todos los modelos para EE. UU. La función anterior se limita únicamente a modelos destinados a otros países.

#### **Ministerio de Industria de Canadá**

Este dispositivo cumple la normativa RSS-210 del reglamento del Ministerio de Industria de Canadá (Industry Canada, IC). Su funcionamiento está sujeto a las dos condiciones siguientes: (1) Este dispositivo no deberá ocasionar interferencias perjudiciales y (2) este dispositivo deberá aceptar cualquier interferencia que reciba, incluidas aquellas que puedan provocar un funcionamiento no deseado.

Ce dispositif est conforme à la norme CNR-210 d'Industrie Canada applicable aux appareils radio exempts de licence. Son fonctionnement est sujet aux deux conditions suivantes: (1) le dispositif ne doit pas produire de brouillage préjudiciable, et (2) ce dispositif doit accepter tout brouillage reçu, y compris un brouillage susceptible de provoquer un fonctionnement indésirable.

#### **NOTA IMPORTANTE:** (Solo para el uso de dispositivos móviles)

#### **Disposiciones sobre la exposición a radiaciones:**

Este equipo cumple los límites de exposición a la radiación del Ministerio de Industria de Canadá establecidos para un entorno no controlado. Este equipo debe instalarse y utilizarse con una distancia mínima de 20 cm entre el radiador y el cuerpo.

#### **NOTE IMPORTANTE:** (Pour l'utilisation de dispositifs mobiles)

#### **Déclaration d'exposition aux radiations:**

Cet équipement est conforme aux limites d'exposition aux rayonnements IC établies pour un environnement non contrôlé. Cet équipement doit être installé et utilisé avec un minimum de 20 cm de distance entre la source de rayonnement et votre corps.

#### **Declaración del fabricante para la certificación de la CE**

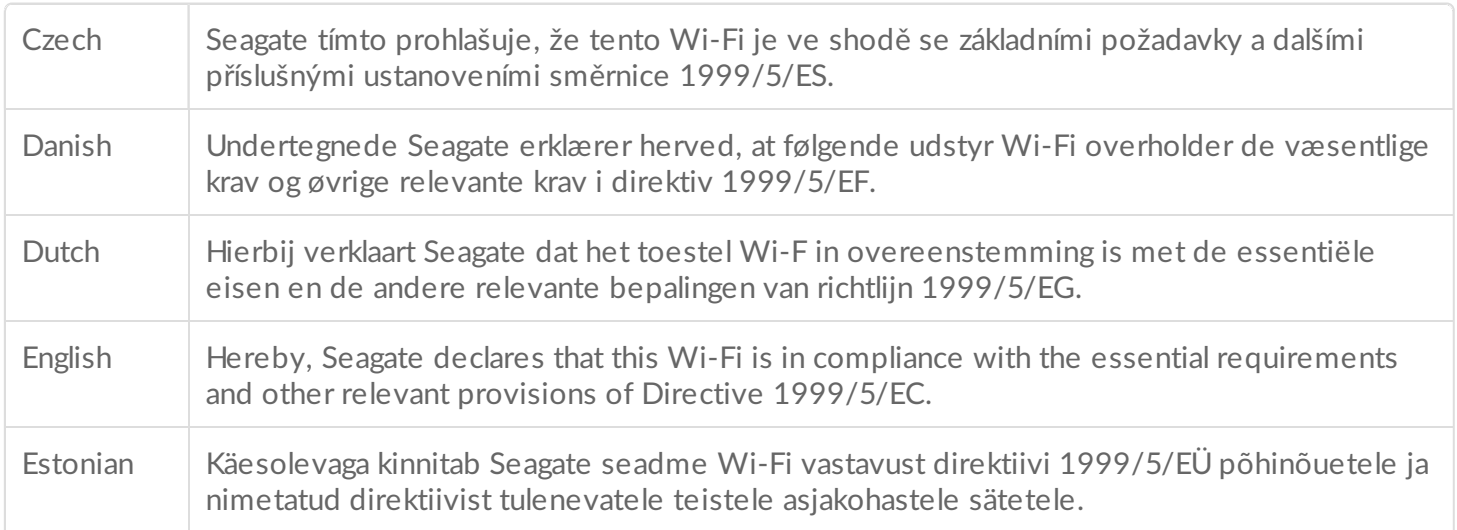

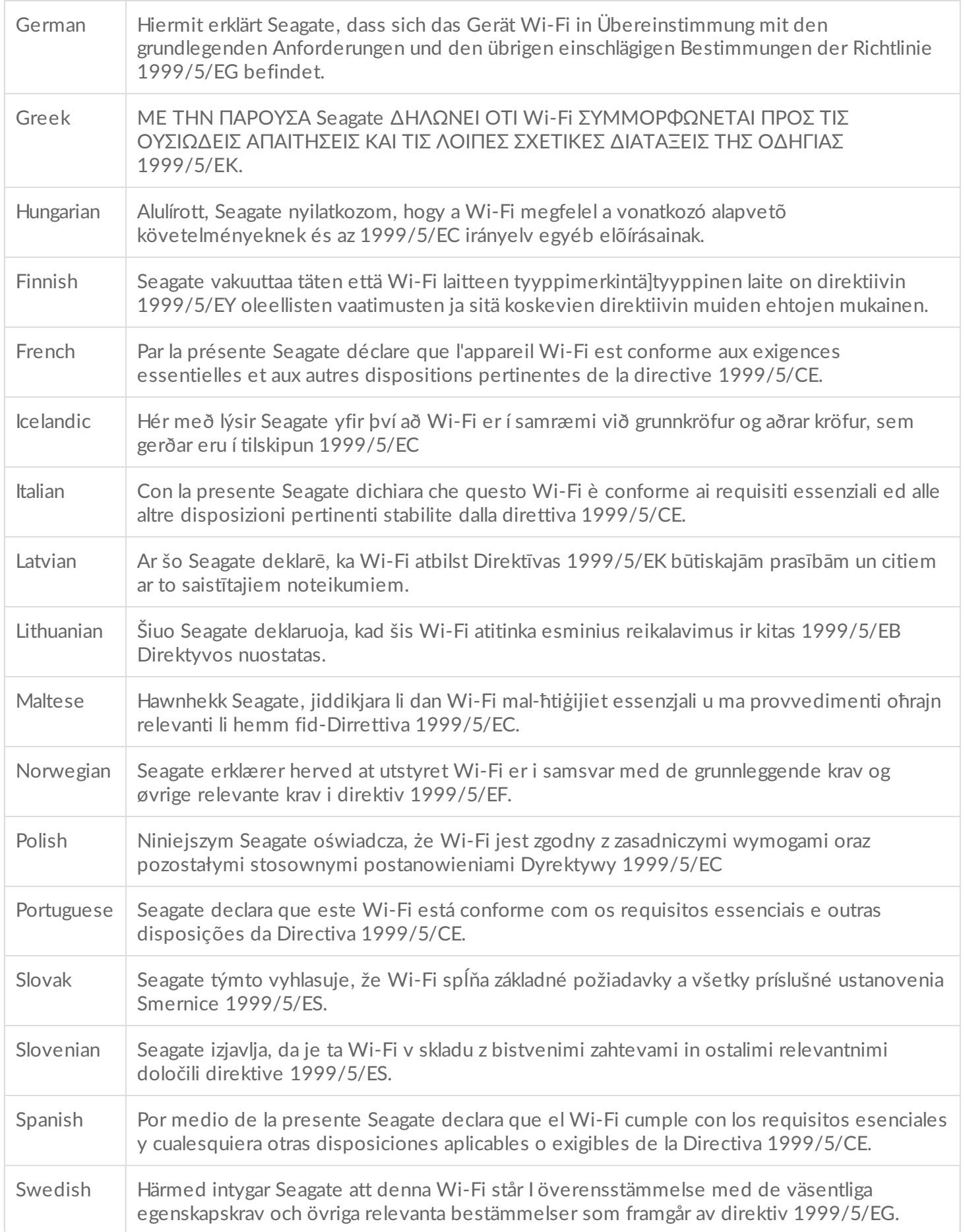

#### **Seguridad de las baterías**

Este producto contiene una batería de ión-litio que debe desecharse correctamente.

Le rogamos que respete las normas de seguridad de las baterías expuestas a continuación:

- No desmonte, abra ni triture las baterías o pilas secundarias.
- No exponga las pilas ni las baterías al calor ni al fuego. Evite almacenarlas bajo la luz directa del sol.
- No realice cortocircuitos en las pilas ni en las baterías. No almacene pilas ni baterías aleatoriamente en una caja o cajón donde puedan producirse cortocircuitos entre ellas o con otros objetos de metal.
- No utilice ningún cargador que no sea el suministrado específicamente para utilizarse con este equipo.
- No utilice ninguna celda o batería que no se haya previsto para su uso con el equipo.
- No mezcle pilas de diferente fabricación, capacidad, tamaño o tipo en un mismo dispositivo.
- Consulte inmediatamente a su médico si se traga una pila o una batería.
- No someta las pilas ni las baterías a choques mecánicos.
- En el caso de fugas en las pilas, no deje que el líquido entre en contacto con la piel o los ojos. En el caso de no poder evitarlo, lave bien el área afectada con agua abundante y consulte a su médico.
- No deje las pilas ni las baterías al alcance de los niños.
- Mantenga las pilas y las baterías limpias y secas.
- Las pilas y las baterías secundarias deben cargarse antes de usarse. Utilice siempre el cargador correcto y consulte las instrucciones del fabricante o el manual del equipo para obtener las instrucciones de carga correctas.
- No deje la batería en carga durante demasiado tiempo cuando no la utilice.
- Después de periodos prolongados de almacenamiento, es probable que necesite cargar y descargar las pilas o las baterías varias veces para lograr su máximo rendimiento.
- Las pilas y las baterías secundarias ofrecen su máximo rendimiento cuando funcionan con una temperatura ambiente normal (20 °C +5 °C).
- Conserve la documentación del producto original para futuras consultas.
- Utilice la pila o la batería únicamente para los usos para los que fueron diseñadas.
- Deséchelas correctamente.

**El dispositivo Seagate Wireless no se ha diseñado para un uso profesional**.

## <span id="page-6-0"></span>Introducción

Le felicitamos por la adquisición de su dispositivo Seagate Wireless. Al utilizar este dispositivo, puede llevar sus archivos multimedia digitales a cualquier lugar y reproducirlos en streaming en su tableta, smartphone u ordenador con conexión Wi-Fi. Imagínese que puede escuchar su música favorita durante una excursión por los Alpes Suizos. Este sueño puede convertirse en realidad con el dispositivo Seagate Wireless.

Esta guía le muestra cómo configurar su dispositivo Seagate Wireless para que pueda empezar a disfrutar de sus vídeos, fotos y música en cualquier lugar.

### <span id="page-6-1"></span>**Contenido del paquete**

Desembale la caja y asegúrese de que no falte ninguno de los elementos indicados a continuación.

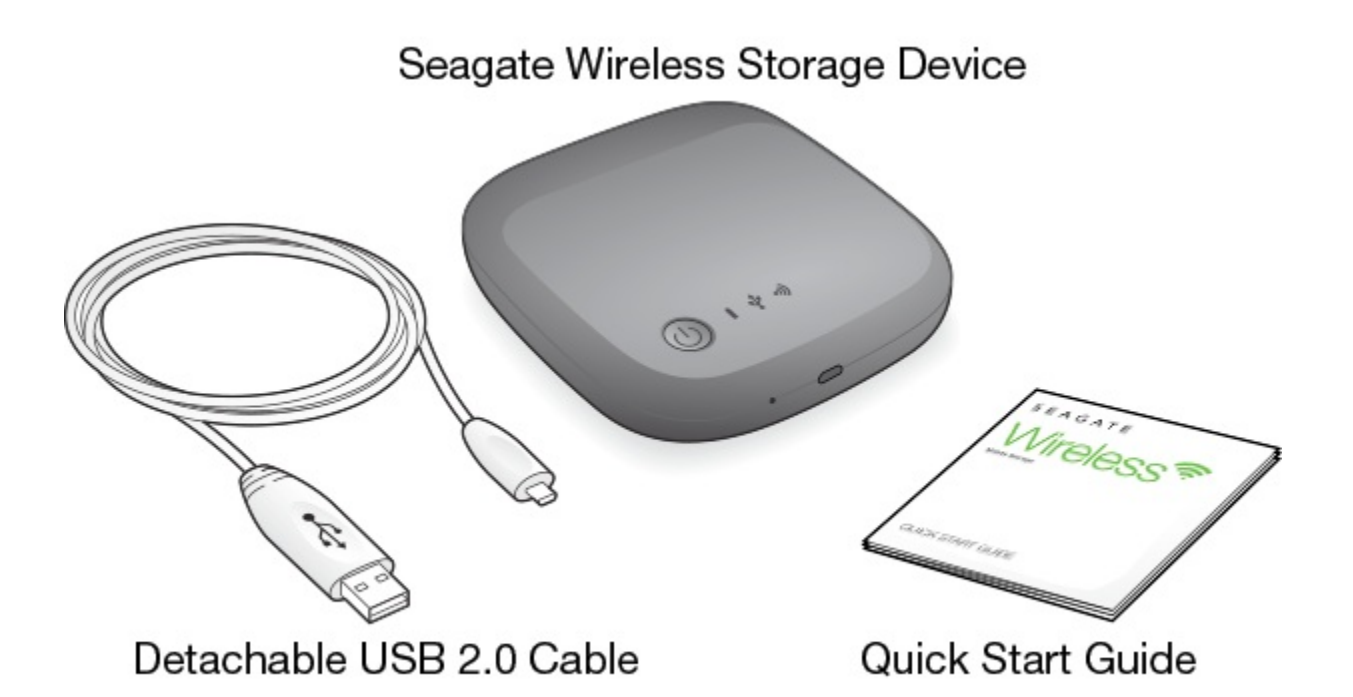

### <span id="page-6-2"></span>**Especificaciones del producto**

### **Dispositivos compatibles**

- iPhone 4 o superior con el sistema operativo iOS 7 o superior
- iPad 2 o superior con el sistema operativo iOS 7 o superior
- Tabletas y teléfonos Android con el sistema operativo Android 4 o superior
- Windows Vista y superior, incluido Windows RT

• Sistema operativo Mac OS 10.7 y superior

#### **Navegadores web compatibles**

- Safari 5 o superior (Mac OS)
- WebKit (Android)
- Internet Explorer 8 o posterior (Windows)
- Firefox
- Google Chrome

#### **Tipos de archivo compatibles**

#### **Para iPad**

- Vídeo: Vídeo H.264, MPEG-4 y Motion-JPEG
- Audio: AAC, MP3, M4a, Audible (formatos 2, 3 y 4), Apple Lossless, AIFF y WAV
- Documentos: Microsoft Office, iWork y PDF
- Algunos archivos compatibles con aplicaciones de terceros

#### **Para ordenadores portátiles, tabletas y smartphones**

Cualquier archivo compatible con las aplicaciones de su dispositivo

#### **Especificaciones de hardware**

- Capacidad de la unidad: 500 GB El dispositivo Wireless puede almacenar más de 150 películas en alta definición (1,5 GB en formato MP4 H.264), 62.500 canciones o 50.000 fotos.
- Puerto USB 2.0
- Batería: Batería de ión-litio recargable no sustituible por el usuario.
- Vida útil de la batería: Hasta 8 horas de reproducción en streaming continua (1 usuario) o transmisión de fotos, canciones y documentos con hasta 3 usuarios. La batería de Seagate Wireless dura hasta 20 horas en estado de reposo.
- Alcance de Wi-Fi máximo: 45 m (147 pies).
- Formato de la unidad: NTFS.

El controlador Paragon NTFS se encuentra disponible para habilitar el acceso de lectura/escritura con un sistema operativo Mac.

El software se encuentra disponible en el dispositivo Seagate Wireless.

## <span id="page-8-0"></span>Configuración y utilización de su dispositivo Seagate Wireless

En este capítulo se explica el proceso de configuración paso a paso, con más detalle que en la

. Se encuentra disponible una versión en línea de la Guía de inicio rápido de Seagate Wireless en [http://www.seagate.com/www/wireless-support](https://www.seagate.com/www/wireless-support).

### <span id="page-8-1"></span>**Instalación de la aplicación Seagate Media**

Utilice la aplicación Seagate Media en sus dispositivos móviles para organizar y reproducir en streaming los archivos multimedia almacenados en el dispositivo Seagate Wireless.

En su dispositivo móvil, acceda al sitio web de Amazon, Google Play Store o Apple App Store y, a continuación, busque e instale la aplicación Seagate Media. Nota: Se encuentra disponible la misma función en el ordenador a través de un navegador web después de conectarlo de forma inalámbrica a Seagate Wireless.

### <span id="page-8-2"></span>**Establecimiento de una conexión inalámbrica**

Seagate Wireless se entrega parcialmente cargado y dispone de una autonomía de 20 minutos, [aproximadamente.](https://www.seagate.com/manuals/portable-hard-drives/seagate-wireless/understanding-your-seagate-wireless/#charge) Considere la posibilidad de cargarlo completamente (consulte la sección Carga de la batería) antes de conectar otros dispositivos.

Puede conectar de forma inalámbrica hasta ocho dispositivos a Seagate Wireless.

1. Pulse el botón de encendido, situado en la parte superior de Seagate Wireless.

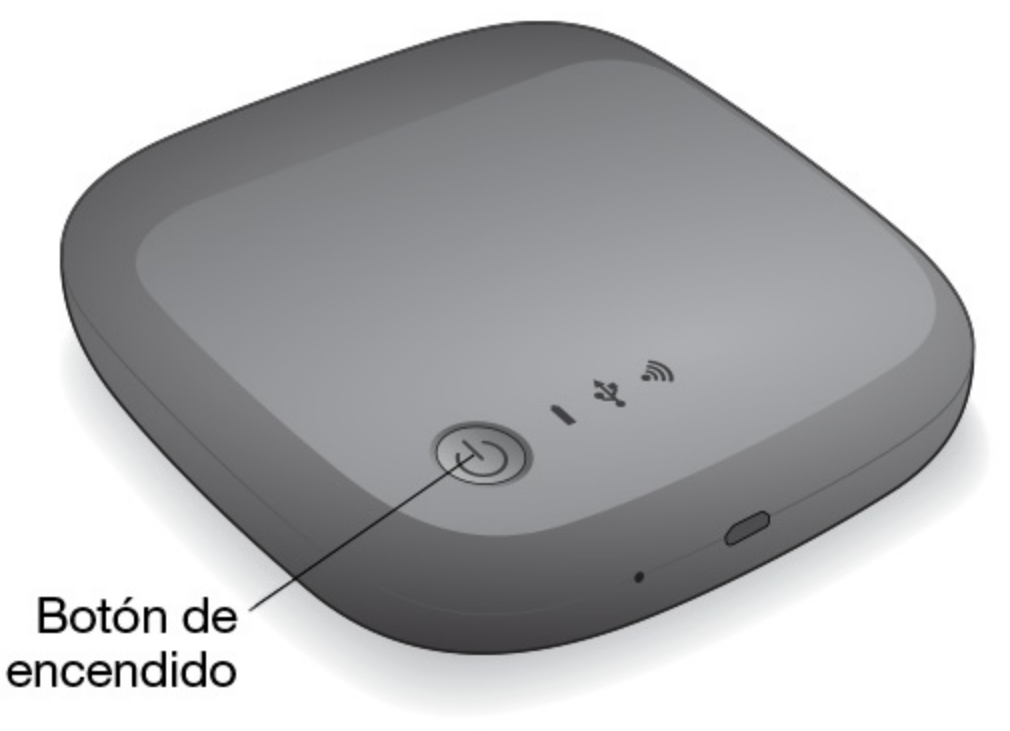

- 2. El indicador LED de Wi-Fi parpadea cuando se enciende el dispositivo. Cuando la luz de Wi-Fi es de color azul fijo, el dispositivo dispone de conexión Wi-Fi y está listo para aceptar otras conexiones de dispositivos.
- 3. Abra la red o la configuración inalámbrica de su ordenador o dispositivo móvil. Consulte la documentación para el usuario de su ordenador o dispositivo móvil para obtener las instrucciones actualizadas sobre cómo realizar la conexión a una red inalámbrica.
	- Para los dispositivos Apple, seleccione **Configuración > Wi-Fi**.
	- Para los dispositivos Android, seleccione **Configuración > Conexiones inalámbricas y redes > Wi-Fi**.
	- Para un ordenador Mac, seleccione **Apple > Preferencias del Sistema** y, a continuación, seleccione **Red**.
	- Para un PC, habilite la conexión inalámbrica.
- 4. Seleccione **SeagateWireless** en la lista de redes.

De este modo, establece una conexión inalámbrica entre el dispositivo y Seagate Wireless.

- 5. Abra la aplicación Seagate Media.
	- En la página de inicio de su dispositivo móvil, pulse el icono de la aplicación Seagate Media.
	- En su ordenador, abra el navegador e introduzca cualquier dirección URL en la barra de direcciones. La página principal de Seagate Wireless aparece con el tutorial de introducción listo para su visualización.
- Siga los pasos del tutorial de introducción para verificar que puede ver un vídeo y conectarse a Internet. Los dispositivos ya están listos para reproducir en streaming los archivos multimedia de muestra incluidos en Seagate Wireless.

### <span id="page-9-0"></span>**Carga** de los archivos multimedia en Seagate **Wireless**

1. Conecte el cable USB 2.0 suministrado al dispositivo Seagate Wireless y al puerto USB 3.0 o 2.0 del ordenador.

**Nota:** Si se conecta a un ordenador Mac, no permita que Time Machine utilice Seagate Wireless para realizar las copias de seguridad, ya que intentará volver a formatear la unidad. Si se ha [reformateado](https://www.seagate.com/manuals/portable-hard-drives/seagate-wireless/getting-help/#mac) el dispositivo, consulte He vuelto a formatear por error la unidad para mi Mac. A

- 2. El nombre del dispositivo aparece en el ordenador como **SeagateWireless**.
	- **Información importante:** Para copiar el contenido en el dispositivo Seagate Wireless, tras conectarlo al ordenador con el cable USB suministrado, debe apagar el dispositivo. Si no apaga el dispositivo, el ordenador seguirá transmitiendo una señal Wi-Fi y no podrá detectar el dispositivo en el ordenador.  $\mathbf{I}$
- 3. (Solo para Mac) Si el dispositivo está conectado al ordenador Mac, instale **MacInstaller.dmg** (ubicado en el dispositivo Seagate Wireless) para permitir la copia de archivos.
- 4. Elija uno de los siguientes métodos para copiar archivos multimedia:
	- Copie los archivos multimedia en su dispositivo arrastrándolos y colocándolos desde ordenador en el dispositivo.
	- Instale Seagate Dashboard en el ordenador y cree un plan de copia inteligente para copiar todos los archivos multimedia en el dispositivo Seagate Wireless. Para obtener más información, acceda a [www.seagate.com/support/software/dashboard/](https://www.seagate.com/support/software/dashboard/).
		- **Información importante:** Es responsabilidad del usuario cumplir las leyes de propiedad intelectual correspondientes y respetar los derechos del propietario en lo que concierne al uso de los contenidos. El tiempo que se tarda en copiar los datos en el dispositivo Seagate Wireless depende de la cantidad que vaya a copiar. Si tiene una gran cantidad de archivos multimedia, considere la posibilidad de copiarlos durante la noche. Su Apple, Android u otro dispositivo Wi-Fi reproducen únicamente los archivos cuyos formatos sean compatibles. Consulte las especificaciones de su dispositivo para obtener información detallada. No puede copiar archivos desde el dispositivo Seagate Wireless en el ordenador cuando Seagate Wireless está conectado directamente a él. Puede copiar archivos en y desde el dispositivo móvil y Seagate Wireless mientras se encuentre en modo Wi-Fi. i

### <span id="page-10-0"></span>**Sincronización del contenido**

También puede instalar el software Seagate Media Sync para que le resulte más sencillo copiar sus archivos y sincronizarlos una vez que se encuentren en el dispositivo Seagate Wireless.

**Nota:** Seagate no recomienda que utilice la copia inteligente de Seagate Dashboard <sup>y</sup> Seagate Media Sync simultáneamente para ayudarle <sup>a</sup> gestionar sus archivos multimedia.

Descargue el software para obtener más información:

- [Windows](https://www.seagate.com/support/external-hard-drives/portable-hard-drives/wireless-plus/satellite-media-sync-win-master/)
- **[Mac](https://www.seagate.com/support/external-hard-drives/portable-hard-drives/goflex-satellite/satellite-media-sync-mac-master/)**

### <span id="page-11-0"></span>**Desconexión segura del dispositivo**

Debe desconectar el dispositivo Seagate Wireless del ordenador de forma segura para evitar daños en el dispositivo.

**Windows.** En el área de notificación situada en el extremo derecho de la barra de tareas, debería ver el

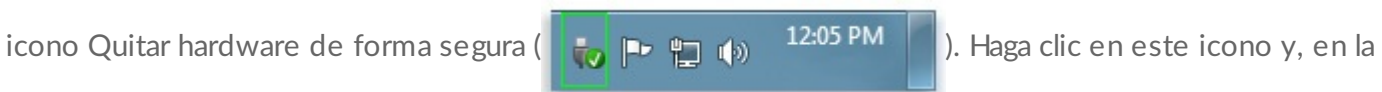

lista de dispositivos que se muestra, haga clic en el dispositivo que desea quitar. Windows le muestra una notificación cuando es seguro quitar el dispositivo.

Si no consigue encontrar el icono Quitar hardware de forma segura, haga clic en el botón Mostrar iconos ocultos para ver todos los iconos en el área de notificación.

**Mac.** Arrastre el icono de Seagate Wireless a la papelera o abra el Finder y haga clic en el botón Expulsar, situado junto al dispositivo Seagate Wireless.

### <span id="page-11-1"></span>**Configuración de una contraseña para Seagate Wireless**

Cuando configura una contraseña para el dispositivo Seagate Wireless, únicamente aquellas personas que la conocen pueden conectar sus dispositivos al dispositivo inalámbrico.

- 1. Establezca una conexión inalámbrica desde su dispositivo móvil u ordenador a Seagate Wireless.
- 2. Abra la aplicación Seagate Media en su dispositivo móvil o en un navegador web del ordenador.
- 3. Pulse o haga clic en el icono Configuración.
- 4. Pulse o seleccione **Red**.
- 5. Pulse o seleccione **Activar contraseña** (o **Desactivada** a la derecha de **Habilitar contraseña** en algunos dispositivos).
- 6. Escriba una contraseña de, al menos, 8 caracteres alfanuméricos en la ventana que se abre y, a continuación, pulse o haga clic en **Aceptar**.

## <span id="page-11-2"></span>**Conexión a Internet a través de Seagate Wireless**

Para reproducir en streaming archivos multimedia desde el dispositivo y navegar por otros sitios web simultáneamente, conéctese a Internet a través de Seagate Wireless.

**Nota:** No le recomendamos reproducir una película en streaming desde Internet mientras se encuentra conectado a la red de Seagate Wireless.

1. Establezca una conexión inalámbrica desde su dispositivo móvil u ordenador a Seagate Wireless.

- 2. Abra la aplicación Seagate Media en su dispositivo móvil o en un navegador web del ordenador.
- 3. Pulse o haga clic en el icono de Wi-Fi (en la mayoría de los dispositivos), situado junto a la parte superior de la aplicación o la página.
- 4. Seleccione la red inalámbrica que desee y pulse o haga clic en **Unirse a la red**.

### <span id="page-12-0"></span>**Reproducción en streaming de archivos multimedia**

Utilice la aplicación Seagate Media para reproducir en streaming archivos multimedia desde Seagate Wireless en su dispositivo móvil u ordenador.

- 1. Encienda el dispositivo Seagate Wireless.
	- Establezca una conexión inalámbrica entre Seagate Wireless y su dispositivo móvil u ordenador.
	- Abra la aplicación Seagate Media en su dispositivo móvil o en un navegador web del ordenador.
	- Seleccione el archivo multimedia que desea reproducir y disfrute. Puede conectar hasta tres dispositivos a Seagate Wireless.
	- Para obtener más [información](https://www.seagate.com/manuals/software/sma/) sobre la utilización de la aplicación Seagate Media, consulte la Guía del usuario de la aplicación Seagate Media.

## <span id="page-13-0"></span>Comprensión del dispositivo Seagate Wireless

Entender cómo funciona el dispositivo Seagate Wireless le ayudará a mantenerlo cargado y listo para reproducir en streaming su biblioteca multimedia.

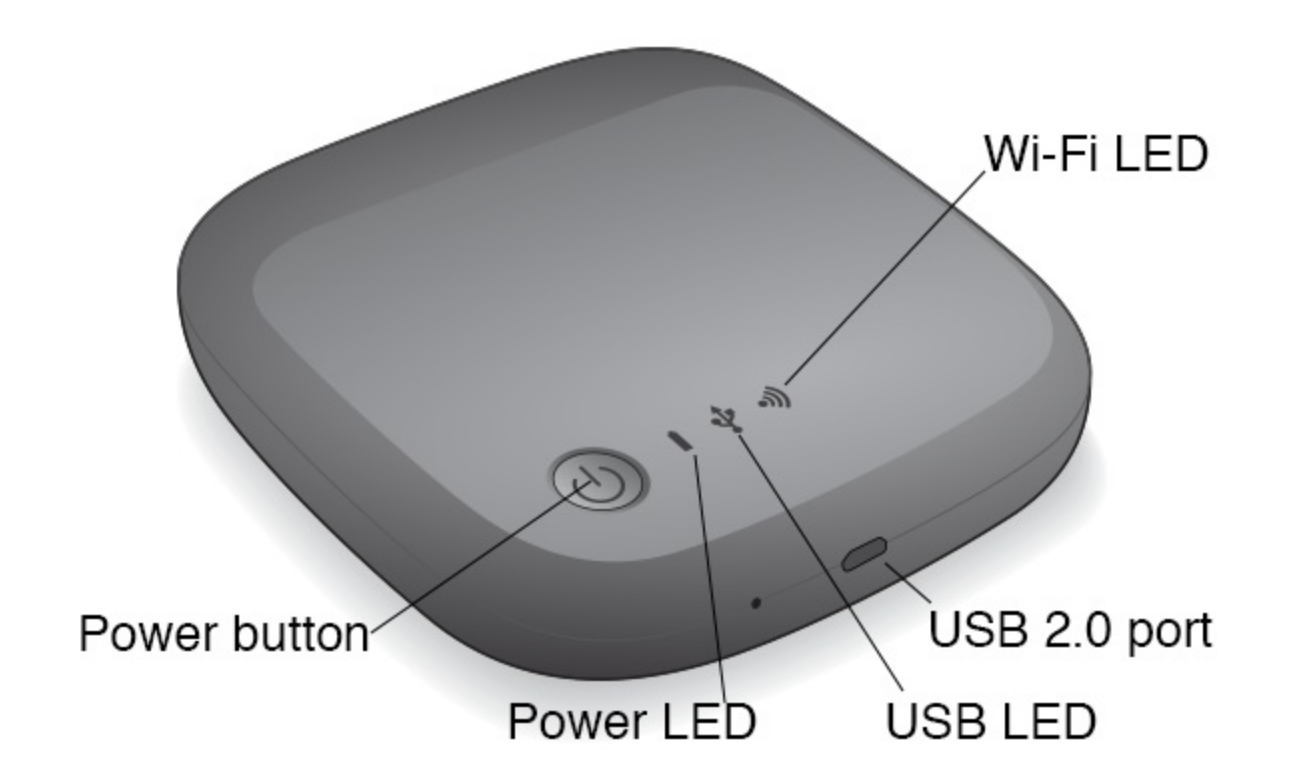

### <span id="page-13-1"></span>**Comprensión del modo Wi-Fi**

El dispositivo Seagate Wireless sirve como una red Wi-Fi que le permitirá reproducir en streaming sus archivos multimedia en otros dispositivos.

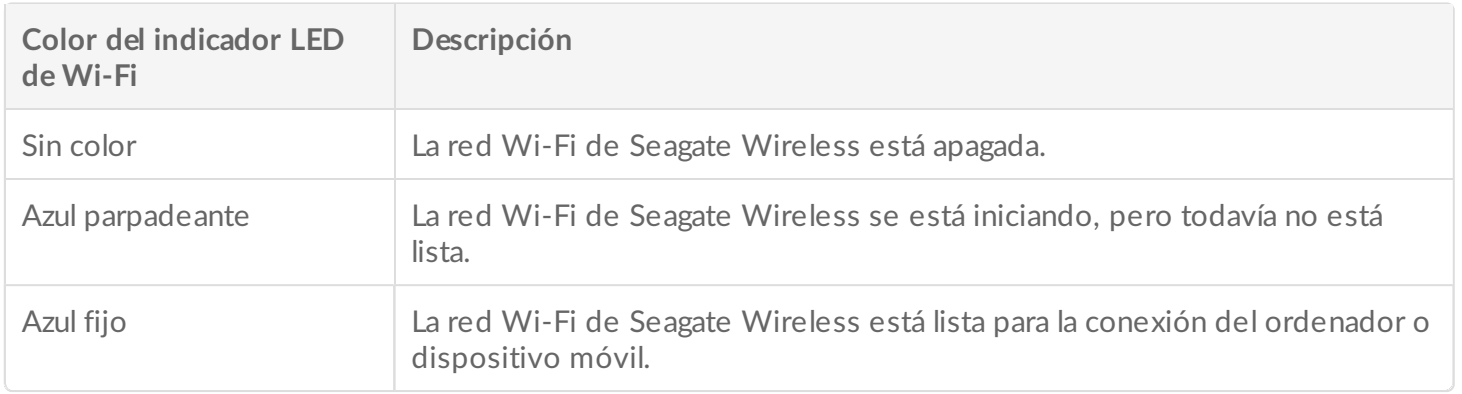

#### **Conexión del dispositivo al ordenador**

Para deshabilitar el modo Wi-Fi cuando esté conectado al ordenador, debe apagar el dispositivo Seagate Wireless. El ordenador proporciona alimentación al dispositivo Seagate Wireless mientras se encuentra conectado a él.

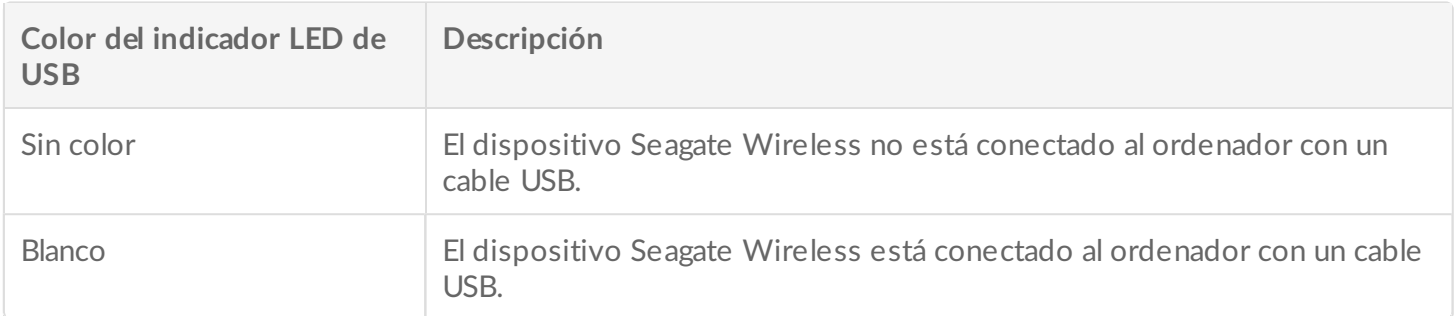

#### **Funcionamiento con la batería**

El dispositivo Seagate Wireless utiliza una batería de ión-litio recargable.

### <span id="page-14-0"></span>**Carga de la batería**

Para cargar la batería, conecte el dispositivo al ordenador mediante el cable USB incluido.

De forma opcional, cargue el dispositivo con el cargador USB para la toma de pared y el cable USB incluido. Para una carga más rápida, utilice un cargador diseñado originalmente para tabletas, con una capacidad general de 10 W o 2 A.

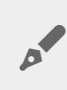

**Consejo:** Los cargadores USB de Apple suelen mostrar el vataje al principio de la información sobre el USB. Para los cargadores genéricos, busque el número de salida.

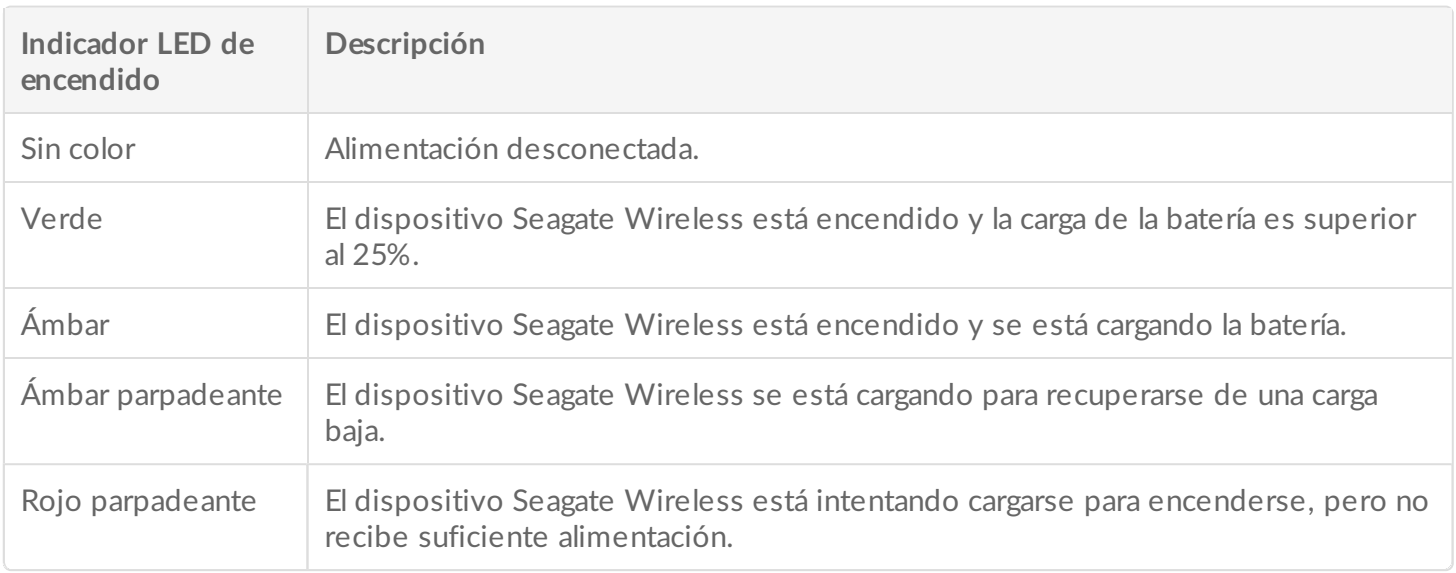

### **Reciclado de la batería**

La batería no es sustituible por el usuario y se ve afectada por el número de ciclos de carga. Debe

### <span id="page-15-0"></span>**Restablecimiento del dispositivo a su configuración de fábrica**

Por varias razones, puede que tenga que restablecer el dispositivo Seagate Wireless a su configuración original de fábrica.El restablecimiento mediante el orificio no destruye los datos, pero borrará la contraseña de Wi-Fi y el SSID del cliente en la unidad.

Para restablecer la unidad mediante el orificio, busque un objeto fino y acabado en punta, como un alambre o un clip, y, a continuación, siga los pasos indicados a continuación. Tenga en cuenta que es necesario que la unidad esté encendida para que este procedimiento funcione.

- 1. Localice el pequeño orificio situado junto al puerto USB en la parte delantera de la unidad.
- 2. Introduzca el clip en el orificio y manténgalo allí durante 10 segundos. Retire el clip.
- 3. Encienda la unidad mediante el botón de encendido situado en su parte superior. Si la luz de Wi-Fi está parpadeando, espere a que se detenga antes de apagar la unidad.
- 4. Espere a que la unidad se apague por completo y, a continuación, espere otros 30 segundos.
- 5. Encienda la unidad. Cuando el indicador LED de Wi-Fi esté encendido y se muestre fijo, la unidad se habrá restablecido.

## <span id="page-16-0"></span>Ayuda

El dispositivo Seagate Wireless es un dispositivo "Plug and Play". No obstante, en determinadas circunstancias, el proceso de configuración y la utilización del producto pueden requerir una atención especial.

### <span id="page-16-1"></span>**Búsqueda de ayuda adicional**

Visite la página de [asistencia](https://www.seagate.com/support/external-hard-drives/portable-hard-drives/wireless-plus/) técnica de Seagate Wireless, donde encontrará:

- Vídeos de procedimientos
- Actualizaciones de firmware (cuando estén disponibles)
- Actualizaciones de software (cuando estén disponibles)
- Preguntas frecuentes

### <span id="page-16-2"></span>**Problemas comunes y soluciones**

**No me puedo conectar de forma inalámbrica a Seagate Wireless**

- Asegúrese de que el dispositivo Seagate Wireless esté desconectado físicamente del ordenador, de que se encuentre encendido y de que el indicador LED de Wi-Fi se muestre de color azul fijo. Un indicador de color azul fijo indica que el dispositivo dispone de una conexión Wi-Fi y está transmitiendo.
- Asegúrese de seleccionar **SeagateWireless** en la lista de redes inalámbricas del dispositivo. Si abandona el campo de cobertura de Seagate Wireless (45 m o 150 pies), su dispositivo se desconectará de la señal. Si hay obstáculos, como paredes, entre el dispositivo y Seagate Wireless, la intensidad de la señal puede verse afectada.
- Si sabe que Seagate Wireless está transmitiendo, pero su dispositivo no se puede conectar, es posible que ya haya tres dispositivos (el límite máximo) conectados a él. Intente desconectar uno de los dispositivos restantes.
- Si está intentando realizar la reproducción en streaming desde un navegador, asegúrese de que la conexión inalámbrica del dispositivo está habilitada. Entre en cualquier dirección URL para acceder directamente a la página principal de Seagate Wireless.

#### **He vuelto a formatear por error la unidad para mi Mac**

Si permitió por error que Time Machine utilizase Seagate Wireless como su unidad de copia de seguridad, reformateó la unidad para la realización de copias de seguridad. Debe devolver Seagate Wireless al formato NTFS.

### **Información importante:** Al reformatear, se borrarán todos los datos de Seagate Wireless.

- 1. Copie cualquier dato que desee conservar desde Seagate Wireless en otro dispositivo.
- 2. Extraiga y desconecte todas las demás unidades USB de su Mac.
- 3. Conecte el dispositivo Seagate Wireless a su Mac.
- 4. Instale el controlador NTFS incluido en el dispositivo Seagate Wireless. También se puede encontrar este controlador en la página de [descargas](https://www.seagate.com/support/downloads/) de Seagate.
- 5. En su ordenador Mac, abra el Finder, haga clic en **Ir** y, a continuación, haga clic en **Utilidades**.
- 6. Haga doble clic en **Utilidad de Discos**.
- 7. Seleccione la unidad **Seagate Wireless** o **Seagate USB**.
- 8. Haga clic en el botón **Borrar**.
- 9. Para **Tipo de formato**, seleccione **Sistema de archivo Windows NT** (no seleccione la opción comprimida).
- 10. Introduzca un nombre reconocible como, por ejemplo, unidad Seagate Wireless. Este es el nombre que aparece en el escritorio cuando conecta Seagate Wireless a su Mac.

Seagate Wireless debería estar listo para su uso en unos minutos. Puede que tenga que extraer el dispositivo arrastrándolo a la papelera y, seguidamente, desconectarlo y volver a conectarlo para obtener la capacidad completa de lectura y escritura.

Ahora puede configurar Seagate Wireless para su utilización.

**Recuerde:** Si está usando Time Machine, no permita que el programa utilice la unidad Seagate Wireless para las copias de seguridad.

### **Seagate Wireless se apaga automáticamente**

El dispositivo Seagate Wireless incluye una función de ahorro de energía, lo que significa que entra en modo de reposo transcurridos 5 minutos de inactividad. El dispositivo regresa automáticamente al modo activo cada vez que alguien intenta acceder a él.

### **Sé que el dispositivo Seagate Wireless está transmitiendo, pero no puedo realizar la reproducción en streaming desde él**

Hasta tres dispositivos inalámbricos pueden reproducir archivos en streaming desde el dispositivo Seagate Wireless simultáneamente. Para ver cuántos dispositivos hay actualmente conectados a Seagate Wireless, abra la aplicación Seagate Media en un dispositivo conectado y pulse la opción Usuarios.

### **El dispositivo Seagate Wireless emite un pitido cuando lo conecto al ordenador** El nivel de batería es bajo. Mantenga el dispositivo Seagate Wireless conectado al ordenador para cargarlo.